# IPDA053 QUICK START GUIDE

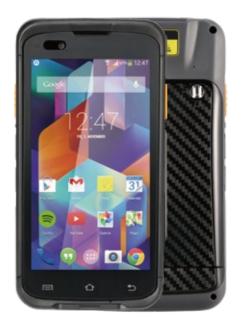

### **CUSTOMER INSTRUCTION**

- Set up device (including battery) immediately upon receiving device. Do not allow the battery to be completely drained during storage.
- $\bullet$  Do not charge device at extreme temperature (below 5 Celsius and above 59 degree Celsius).
- The battery should only be using by the power adaptor or cradle provided with the product.
- To store the device, remove the battery from the device and store separately. Do not store device with battery installed.
- Charge and discharge battery every 3 month during storage. Optimal battery charge for storage is 60%-70%.
- Battery should be stored in a cool, dry and well-ventilated environment, Recommends battery storage at 20 C  $\sim$  40 C / 65 $\pm$ 20%RH environment.

### TRANSPORT PRECAUTIONS

- Do not transport the battery at ambient temperature higher than 65°C.
- Please keep device and battery separately during storage
- Pack with battery with appropriate packing materials.

### **PRECAUTIONS**

- Do not expose battery into a fire or heat source;
- . Do not short the battery
- Do not intentionally drop or put battery in violent mechanical motion
- Do not immerse battery in water or store it in humid environment.
- Do not tampered with charger or use charger that is suspected to be tampered with
- If battery appears to be discolored, swollen, unusually hot, remove battery from the device immediately and dispose appropriately.
- Battery is consumable product. Battery capacity will decrease over time. Replace battery between one or two years.
- When there is any accident and emergency pertaining battery usage, please contact on time and provide the relevant information such as photographs and operation environment.

### APPEARANCE AND BUTTONS

### Front view

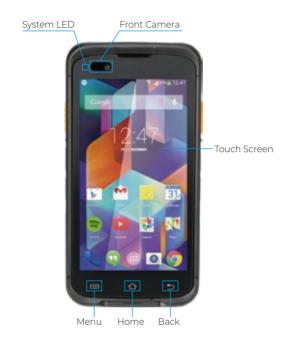

### Side view

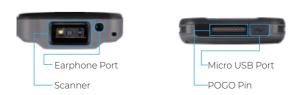

● RED: Charging ● GREEN: Charging completed/Running

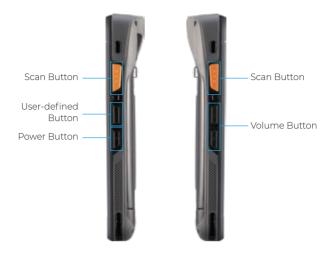

### Rear view

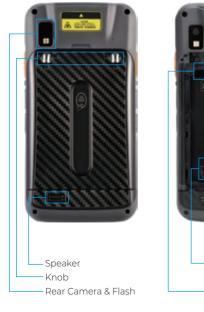

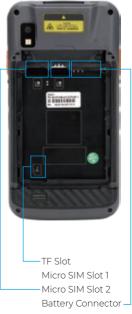

#### **Features**

Power button: Turns the display on and off. Press and hold to reset the device, power off or swap battery.

Speaker: Provides audio out-put for video and music playback. Touch screen: Displays all information needed to operate

Battery connector: Pull up to remove the battery

Notification

LED:Indicates system status while application generated notifications(programmable).

Charging LED: Indicates battery charging status while charging.

Camera: Takes photos and videos. Camera Flash: Provides illumination for the camera

Volume Button: Increase and decrease audio volume

Scan Button: Be triggered to active the scanner

User-defined Button: The key value can be programmed by user. Forced restart: Press and hold the 'Power button' at least 8 seconds.

### **BATTERY INSTALLATION**

Insert battery in the direction as shown in the picture on the right. Sit the battery tightly in the corresponding position.

Unlocked Position

Locked Position

Note: Gently rotate the knob in quarter-turn motion. Do not apply excessive force.

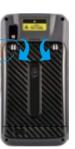

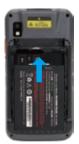

## MICRO SIM/MICRO SD CARD INSTALLATION

Only use a micro SIM card 1. Swing the knob by 90 degrees to open the battery cover, then remove the battery. 2. Slide the Micro-SIM Card into the corresponding slots with contacts facing down.

Push and pull the card to remove.

Overexertion should be avoid when installing or removing the card.

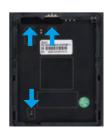

### **CHARGING USING POWER ADAPTOR**

Connect the USB cable into the device and the power adaptor. Red LED indicates charging and Green LED indicates fully charge.

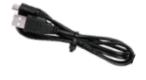

USB Data Cable

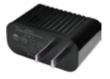

Power Adaptor

### **CHARGING USING CRADLE**

Charging by USB Data Communication Cradle Place the device in the USB Data Communication Cradle which comes in the box

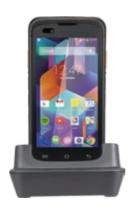

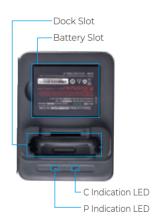

When starts to charge battery, the P indication LED of dock will be green. The red C indication LED will turn green after battery is fully charged.

Connect the power cable into the cradle.

P: LED indicates the cradle is operational. Slot the device into the cradle and take note of the LED change on the device which indicate the charging process. Slot the battery into the cradle as shown in the picture. C: LED should lit up to indicate charging.

#### Note:

This cradle is an optional accessory.

### **FAQs**

#### 1. How to restore factory settings?

Select Setting-Backup&reset-Factory date reset

#### 2. Why can not open the PDA?

- If the new device does not turn on, please make sure the sticker on battery has been removed.
- Pressing the power button about 4 seconds, until the screen showing contents, then the green light always on.
- If green light on only when you press power button, still not boot up, please check if the battery have power, charge the PDA for some time, then power on again.

#### 3. How to capture a screenshot?

A: Press [Power] and [Volume-] button at the same time.

#### 4. How to add prefix/suffix after each scan?

- Go to [Scanner] APP or [Setting]-Scanner Settings, choose[Additional enter key], it will add Enter after each scanning.
- If you add user define prefix/suffix, go to [Scanner Settings]-Label formatting-Label prefix or Label suffix, add characters or special commands such as CR,LF,HT etc.

#### 5. How to connect with PC

- Connect the device to your PC with USB cable, select [Transfer files], then your PC will automatically pop up as internal shared storage, As shown in the figure 1 and 2.
- If you open USB debugging, please go to Settings APP-About phone, Continuous click [Build number] for 7 times, then go to [Developer options], open [USB debugging], As shown in the figure 3 and 4.

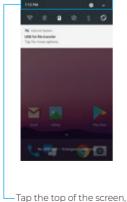

-Tap the top of the screen, drag downwards and the USB setting interface will appear

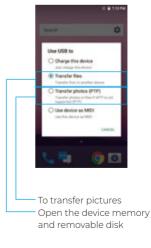

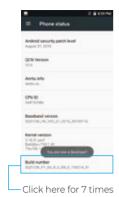

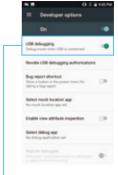

To turn on debug mode

## 6. If the device cannot scan barcode, please do the following steps:

- Check each scan button can be used normally.
- Check the scan engine supports the bar code.
- Check the scanning length and bar code is clear and unobstructed.
- Check the scan setting(go to Scanner APP or Setting APP-Scanner Settings) check if the barcode type is enable or not.
- Reset Configuration in Scanner Settings and try again.

#### 7. How to convert EAN-8 to EAN-13, UPC-E to UPC-A etc?

A: Go to [Scanner] APP or [Setting] APP-Scanner Settings-Symbology Settings, choose the barcode type you want to transfer.

## 8. If the PDA can not connect with PC, please do following steps:

- · please change another USB cable to try again;
- if not work, please change another USB port in PC or try another PC;
- if still not work, check if the USB port is loosen.

#### 9. If you cannot charge the device, please do following steps:

- Check the device adapter and charging port are good.
- If the device hasn't be used for a long time, please keep it charged for 30 minutes.
   Then check the device showing charging or not.
- Replace another battery (if you have battery which can be turned on normally), to confirm it is battery or device's issue.
- Take attention to the Battery Operation on page 2.

If you cannot get the device working after these steps, please contact seller without hesitation.

Our tech team is at your service.